# Introduction to the Capabilities and Use of the SUNDIALS Suite of Nonlinear and Differential/Algebraic Equation Solvers

ECP Annual Meeting, Houston, TX

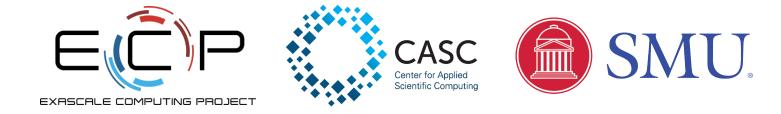

Feb. 4, 2020

Carol S. Woodward, Daniel R. Reynolds, David J. Gardner, Cody J. Balos

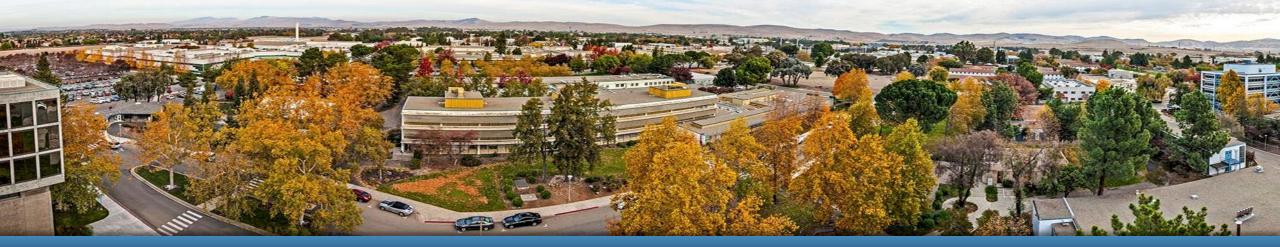

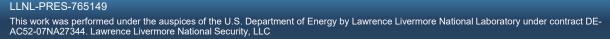

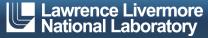

#### **Tutorial Outline**

- Overview of SUNDIALS (Carol Woodward)
- How to use the time integrators (Daniel Reynolds)
- Which nonlinear and linear solvers are available and how to use them (David Gardner)
- Using SUNDIALS on (Pre) Exascale Machines (Cody Balos)
- Brief: How to download and install SUNDIALS (Cody Balos)

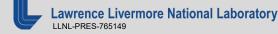

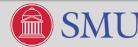

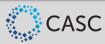

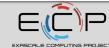

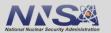

### **Sundials** SUite of Nonlinear and Differential-ALgebraic Solvers

- SUNDIALS is a software library consisting of ODE and DAE integrators and nonlinear solvers
  - 6 packages: CVODE(S), IDA(S), ARKode, and KINSOL
- Written in C with interfaces to Fortran (77 and 2003)
- Designed to be incorporated into existing codes
- Nonlinear and linear solvers and all data use is fully encapsulated from the integrators and can be usersupplied
- All parallelism is encapsulated in vector & solver modules and user-supplied functions
- Through the ECP, developing a rich infrastructure of support on exascale systems and applications
- Freely available; released under the BSD 3-Clause license (>27,000 downloads in 2019)
- Active user community supported by sundials-users email list
- Detailed user manuals are included with each package

https://computing.llnl.gov/casc/sundials

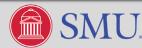

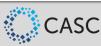

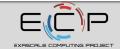

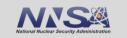

## CVODE(S) and IDA(S) employ variable order and step BDF methods for integration

- CVODE solves ODEs  $(\dot{y} = f(t, y))$
- IDA solves DAEs  $F(t, y, \dot{y}) = 0$ 
  - Targets: implicit ODEs, index-1 DAEs, and Hessenberg index-2 DAEs
  - Optional routine solves for consistent values of  $y_0$  and  $\dot{y_0}$  for some cases
- Variable order and variable step size Linear Multistep Methods

$$\sum_{j=0}^{K_1} \alpha_{n,j} y_{n-j} + \Delta t_n \sum_{j=0}^{K_2} \beta_{n,j} \dot{y}_{n-j} = 0$$

- Both packages include stiff BDF methods up to  $5^{th}$  order (K<sub>1</sub> = 1,...,5 and K<sub>2</sub> = 0)
- CVODE includes nonstiff Adams-Moulton methods up to 12<sup>th</sup> order (K<sub>1</sub> = 1, K<sub>2</sub> = 1,...,12)
- Both packages include rootfinding for detecting sign change in solution-dependent functions
- CVODES and IDAS include both forward and adjoint (user supplies the adjoint operator) sensitivity analysis

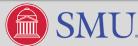

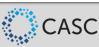

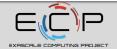

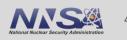

#### **ARKode is the newest package in SUNDIALS**

- ARKode solves ODEs  $M\dot{y} = f_I(t,y) + f_E(t,y), \quad y(t_0) = y_0$ 
  - -M may be the identity or any nonsingular mass matrix (e.g., FEM)
- Multistage embedded methods (as opposed to multistep):
  - High order without solution history (enables spatial adaptivity)
  - Sharp estimates of solution error even for stiff problems
  - Implicit and additive multistage methods require multiple implicit solves per step
- Supplied with three steppers now (but easy to add others)
  - ERKStep: explicit Runge-Kutta methods for  $\dot{y} = f(t, y), \quad y(t_0) = y_0$
  - ARKStep: explicit, implicit, or IMEX methods for  $M\dot{y} = f_I(t,y) + f_E(t,y)$ ,  $y(t_0) = y_0$ 
    - Split system into stiff,  $f_l$ , and nonstiff,  $f_E$ , components
  - MRIStep: two-rate multirate methods for  $\dot{y} = f_f(t, y) + f_s(t, y)$ ,  $y(t_0) = y_0$ 
    - Split the system into fast and slow components
    - More methods to come very soon

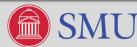

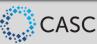

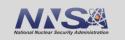

### Time steps are chosen to minimize local truncation error and maximize efficiency

- Time step selection
  - Based on the method, estimate the time step error
  - Accept step if  $||E(\Delta t)||_{WRMS} < 1$ ; Reject it otherwise

$$||y||_{\text{wrms}} = \sqrt{\frac{1}{N} \sum_{i=1}^{N} (w_i \ y_i)^2} \qquad w_i = \frac{1}{RTOL|y_i| + ATOL_i}$$

- Choose next step,  $\Delta t'$ , so that  $||E(\Delta t')||_{WRMS}$  < 1
- CVODE and IDA also adapt order
  - Choose next order resulting in largest step meeting error condition
- Relative tolerance (RTOL) controls local error relative to the size of the solution
  - RTOL = 10<sup>-4</sup> means that errors are controlled to 0.01%
- Absolute tolerances (ATOL) control error when a solution component may be small
  - Ex: solution starting at a nonzero value but decaying to noise level, ATOL should be set to noise level

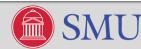

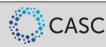

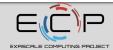

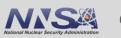

#### KINSOL solves systems of nonlinear algebraic equations, F(u) = 0

- Newton solvers: update iterate via  $u^{k+1} = u^k + s^k, k = 0, ..., 1$ 
  - Compute the update by solving:  $u^{k+1} = u^k + s^k$   $J(u^k)s^k = -F(u^k)$   $J(u) = \frac{\partial F(u)}{\partial u}$
  - An inexact Newton method approximately solves this equation
- Dynamic linear tolerance selection for use with iterative linear solvers

 $||F(u^{k}) + J(u^{k})s^{k}|| < \eta^{k}||F(u^{k})||$ 

- Can separately scale equations and unknowns
- Backtracking and line search options for robustness
- Fixed point and Picard iterations with optional Anderson acceleration are also available

$$u^{k+1} = G(u^k), k = 0, 1, \dots$$

$$u^{k+1} = u^k - L^{-1}F(u^k)$$

ce Livermore National Laboratory

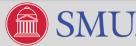

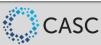

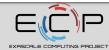

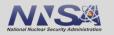

# SUNDIALS uses modular design and control inversion to interface with application codes, external solvers, and encapsulate parallelism

- SUNDIALS integrators are built on shared vector, matrix, and solver APIs
- These APIs encapsulate the solution data and parallelism
- Several optional vector, matrix, and solver modules implementing the APIs are provided with SUNDIALS e.g.,
  - MPI vectors and solvers
  - GPU vectors and solvers
- It is straightforward to implement a problem-specific module tailored to the application

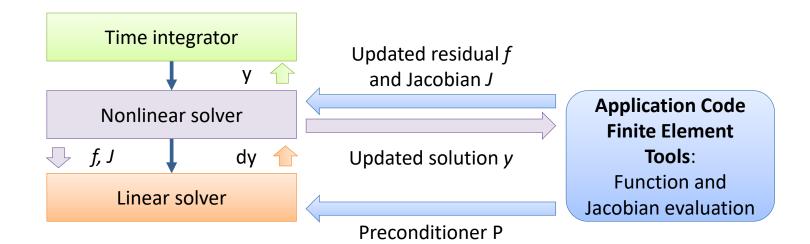

Control passes from the integrator to the solvers and application code as the integration progresses

Time integrator and nonlinear solver are agnostic of vector data layout and specific solvers used

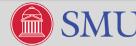

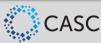

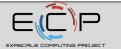

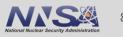

#### What's new in SUNDIALS?

- High-order multirate methods that can integrate different portions of the problem with different time steps - current release includes 2<sup>nd</sup> and 3<sup>rd</sup> order two-rate methods that allow for explicit for the slow and explicit, implicit, and IMEX for the fast integrator
- New vector modules: Many-vector capability and MPI+X vectors
- Interface to PETSc nonlinear solvers (SNES API)
- Interface to SuperLU\_DIST sparse direct linear solver
- Fortran 2003 interfaces (modernized from original F77 interface)
- Greater support for use in CUDA environments
  - Enhancements to the CUDA vector
  - Interface to the NVIDIA CuSparse batched QR sparse linear solver

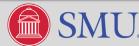

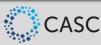

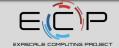

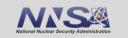

#### **Results with SUNDIALS' multirate integrators are very encouraging**

 Demonstrated scalability on primordial gas chemically reacting flow test with compressible hydrodynamics and stiff chemical reactions (10 chem. species):

 $w_t = -\nabla \cdot F(w) + R(w) + G(w, t)$ 

- w: density, momenta in each direction, total energy, and chemical densities (10)
- F: advective fluxes; R reaction terms; and G: external forces
- Tested with:
  - 3<sup>rd</sup> order 2-rate method with slow explicit advection and fast implicit rxns (Factor ~1000 in step size)
  - 3<sup>rd</sup> order IMEX method using fast step

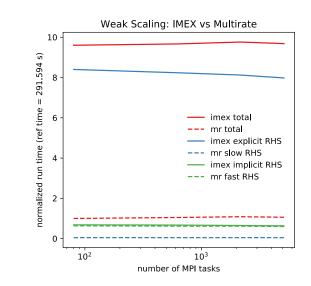

Normalized run times show ~10x speed ups for multirate methods using third order implicit for fast chemical reactions and third order explicit for slow fluid flow over similar third order IMEX method running at the single rate of the fast time scale.

Multirate allows the explicit RHS evaluation (which requires MPI exchanges) to run at a far reduced time step than what is required for the single rate IMEX method to maintain stability.

LINL-PRES-765149

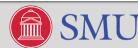

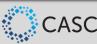

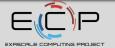

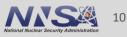

#### What are we working on now?

- Enhanced support for solving several ODE systems simultaneously on GPUs (useful for combustion applications)
  - New Get routines to allow for better diagnosis of "hard" systems for load balancing
  - Fusing more vector kernels for efficiency
  - Support for loading sparse matrices from a GPU
  - HIP vector and solvers as they become available
- Addition of capability to integrate a system with CVODE while projecting the solution onto a constraint manifold
- Capability to integrate with time-dependent mass matrices in ARKode
- Increased interoperability with other solver libraries
  - SuperLU\_DIST

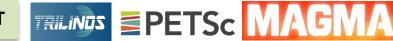

More multirate methods, including implicit / explicit schemes

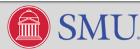

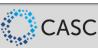

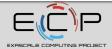

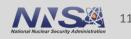

#### **SUNDIALS: Used Worldwide in Applications from Research & Industry**

- Computational Cosmology (Nyx)
- Combustion (PELE)
- Atmospheric dynamics (DOE E3SM)
- Fluid Dynamics (NEK5000) (ANL)
- Dislocation dynamics (LLNL)
- 3D parallel fusion (SMU, U. York, LLNL)
- Power grid modeling (RTE France, ISU, LLNL)
- Sensitivity analysis of chemically reacting flows (Sandia)
- Large-scale subsurface flows (CO Mines, LLNL)
- Micromagnetic simulations (U. Southampton)
- Chemical kinetics (Cantera)
- Released in third party packages:
  - Red Hat Extra Packages for Enterprise Linux (EPEL)
  - SciPy python wrap of SUNDIALS
  - Cray Third Party Software Library (TPSL)

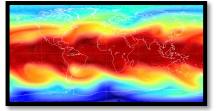

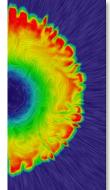

Atmospheric Dynamics

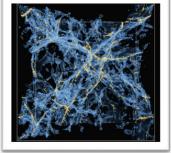

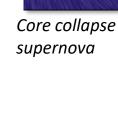

Cosmology

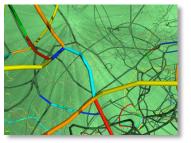

Dislocation dynamics

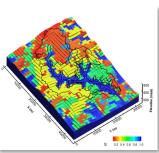

Subsurface flow

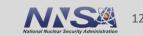

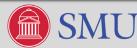

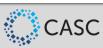

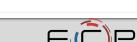

#### SUNDIALS Team

#### **Current Team:**

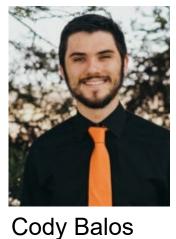

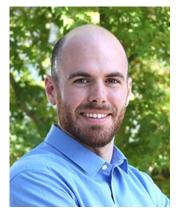

David Gardner

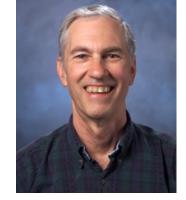

Alan Hindmarsh

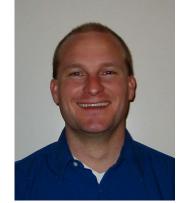

Dan Reynolds

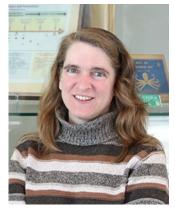

Carol Woodward

#### Alumni:

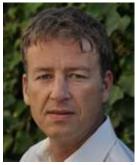

Radu Serban

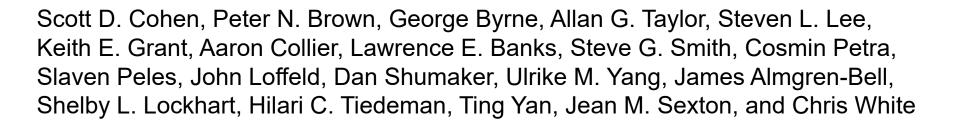

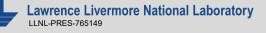

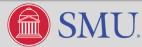

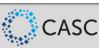

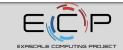

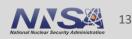

#### **Tutorial Outline**

- Overview of SUNDIALS (Carol Woodward)
- How to use the time integrators (Daniel Reynolds)
- Which nonlinear and linear solvers are available and how to use them (David Gardner)
- Using SUNDIALS on (Pre) Exascale Machines (Cody Balos)
- Brief: How to download and install SUNDIALS (Cody Balos)

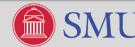

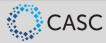

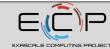

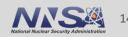

#### **Time Integrators**

This tutorial section covers basic usage of the SUNDIALS time integration packages (CVODE, IDA, ARKODE):

- Problem specification
- Integrator creation/initialization
- Advancing the solutions
- Retrieving optional outputs
- Advanced features

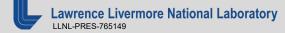

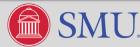

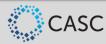

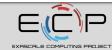

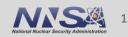

#### "Solving" Initial-Value Problems with SUNDIALS

- SUNDIALS' integrators consider initial-value problems of a variety of types:
  - Standard IVP [CVODE]:
  - Linearly-implicit, split [ARKode]:
  - Multirate [ARKode/MRIStep]:
  - Differential-algebraic form [IDA]:

$$\begin{split} \dot{y}(t) &= f(t, y(t)), \quad y(t_0) = y_0 \\ M \, \dot{y}(t) &= f_1(t, y(t)) + f_2(t, y(t)), \quad y(t_0) = y_0 \\ \dot{y} &= f^F(t, y) + f^S(t, y), \quad y(t_0) = y_0 \\ F(t, y(t), \dot{y}(t)) &= 0, \quad y(t_0) = y_0, \quad \dot{y}(t_0) = \dot{y}_0 \end{split}$$

By "solve" we adapt time steps to meet user-specified tolerances:

$$\left[\frac{1}{N}\sum_{k=1}^{N}\left(\frac{\operatorname{error}_{k}}{\operatorname{rtol}|y_{k}|+\operatorname{atol}_{k}}\right)^{2}\right]^{1/2} < 1$$

- $-\operatorname{error} \in \mathbb{R}^N$  is the estimated temporal error in the time step
- $-y \in \mathbb{R}^N$  is the previous time-step solution
- $-\operatorname{rtol} \in \mathbb{R}$  encodes the desired relative solution accuracy (number of significant digits)
- atol  $\in \mathbb{R}^N$  is the 'noise' level for any solution component (protects against  $y_k = 0$ )

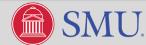

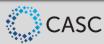

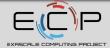

#### The "Skeleton" for Using SUNDIALS Integrators

- 1. Initialize parallel or multi-threaded environment
- 2. Create vector of initial values,  $y_0 \in \mathbb{R}^N$ ; if using IDA, also create  $\dot{y}_0 \in \mathbb{R}^N$
- 3. Create and initialize integrator object (attaches  $t_0, y_0, (\dot{y}_0)$ , RHS/residual function(s))
- 4. Create matrix, linear solver, nonlinear solver objects (if applicable); attach to integrator
  - Defaults exist for some of these, but may be replaced with problem-specific versions
  - Parallel scalability hinges on appropriate choices (discussed in next section of tutorial)
- 5. Specify optional inputs to integrator and solver objects (tolerances, etc.)
- 6. Advance solution in time, either over specified time intervals [a, b], or for single timesteps
- 7. Retrieve optional outputs
- 8. Free solution/solver memory; finalize MPI (if applicable)

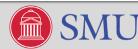

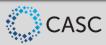

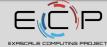

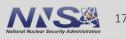

#### C/C++ vs Fortran

SUNDIALS still supports legacy Fortran77 interfaces for most packages, but in the last year we have released fully-featured Fortran 2003 interfaces for nearly the entire suite:

- Leverage the iso\_c\_binding module and the bind(C) attribute from the F2003 standard.
- SUNDIALS' F2003 interfaces closely follow the C/C++ API
- Generic SUNDIALS structures, e.g., N\_Vector, are interfaced as Fortran derived types, and function signatures are matched but with an F prepending the name, e.g. FN\_VConst instead of N\_VConst.
- Constants are named exactly as they are in the C/C++ API.
- Accordingly, using SUNDIALS via the Fortran 2003 interfaces looks just like using it in C/C++.

The remainder of this tutorial will therefore focus on C/C++; please reserve questions regarding the F77 or F2003 interfaces for one-on-one discussions.

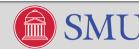

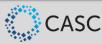

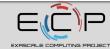

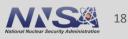

### **Supplying the Initial Condition Vector(s)**

- As discussed earlier, all SUNDIALS integrators operate on data through the NVector API.
- Each provided vector module has a unique set of "constructors", e.g.
  - N\_Vector N\_VNew\_Serial(sunindextype length);

N\_Vector N\_VNew\_Parallel(MPI\_Comm comm, sunindextype loc\_len, sunindextype glob\_len);

N\_Vector N\_VMake\_Cuda(sunindextype length, realtype \*h\_vdata, realtype \*d\_vdata);

N\_Vector N\_VMake\_MPIManyVector(MPI\_Comm comm, sunindextype n\_subvec, N\_Vector \*varr);

N\_Vector N\_VMake\_MPIPlusX(MPI\_Comm comm, N\_Vector x);

- Once an application creates a vector for their data, they fill it with the initial conditions for the problem and supply it to the integrator, who "clones" it to create its workspace.
- For PETSc, *hypre,* and Trilinos, the corresponding SUNDIALS NVector wrapper constructors take the native vector structure as their only input.

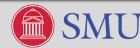

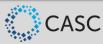

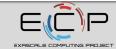

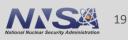

#### Supplying the IVP to the Integrator – RHS/Residual Functions

Once the problem data is encapsulated in a vector, all that remains for basic SUNDIALS usage is specification of the IVP itself:

• CVODE and ARKODE specify the IVP through right-hand side function(s):

int (\*RhsFn)(realtype t, N\_Vector y, N\_Vector ydot, void \*user\_data)

• IDA specifies the IVP through a residual function:

int (\*ResFn)(realtype t, N\_Vector y, N\_Vector ydot, N\_Vector r, void \*user\_data)

 The \*user\_data pointer enables problem-specific data to be passed through the SUNDIALS integrator and back to the RHS/residual routine (i.e., no global memory).

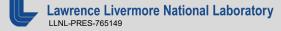

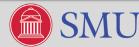

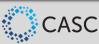

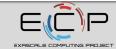

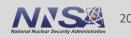

#### **CVODE/ARKODE RHS Functions**

```
* RHS function
  The form of the RHS function is controlled by the flag passed as f_data:
*
     flag = RHS1 \rightarrow y' = -y
*
     flag = RHS2 \rightarrow y' = -5*y
*
*/
static int f(realtype t, N_Vector y, N_Vector ydot, void *f_data)
 int *flag;
 flag = (int *) f_data;
 switch(*flag) {
 case RHS1:
   NV_Ith_S(ydot,0) = -NV_Ith_S(y,0);
   break;
 case RHS2:
   NV_Ith_S(ydot,0) = -5.0*NV_Ith_S(y,0);
   break;
  }
 return(0);
```

Example: cvDisc\_dns.c

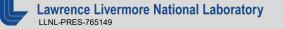

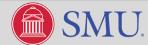

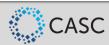

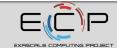

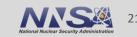

#### **IDA Residual Function**

```
* resweb: System residual function for predator-prey system.
 * To compute the residual function F, this routine calls:
      rescomm, for needed communication, and then
      reslocal, for computation of the residuals on this processor.
 */
static int resweb(realtype tt, N_Vector cc, N_Vector cp,
                 N Vector res, void *user data)
 int retval;
 UserData webdata;
 webdata = (UserData)user_data;
 /* Call rescomm to do inter-processor communication. */
 retval = rescomm(cc, cp, webdata);
 /* Call reslocal to calculate the local portion of residual vector. */
 retval = reslocal(tt, cc, cp, res, webdata);
 return(retval);
```

Example: idaFoodWeb\_kry\_p.c

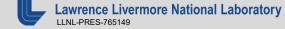

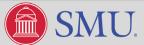

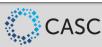

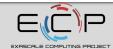

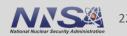

#### **Supplying the IVP to ARKODE – Mass Matrix Functions**

When solving an IVP with non-identity mass matrix, users must supply either a routine to construct a mass matrix  $M \in \mathbb{R}^{N \times N}$ :

or to perform the mass-matrix-vector product,  $Mv : \mathbb{R}^N \to \mathbb{R}^N$ :

int (\*ARKLsMassTimesSetupFn)(realtype t, void \*mtimes\_data);

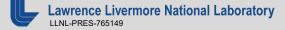

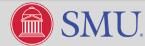

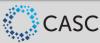

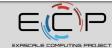

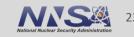

#### Initializing the Integrators – CVODE and IDA

The IVP inputs are supplied when constructing the integrator.

/\* Create solver memory structure, and specify use of BDF method \*/
void \*cvode\_mem = CVodeCreate(CV\_BDF);
if(check\_retval((void \*)cvode\_mem, "CVodeCreate", 0)) return(1);
/\* Initialize integrator memory with problem specification \*/
int retval = CVodeInit(cvode\_mem, f, T0, y);
if(check\_retval(&retval, "CVodeInit", 1)) return(1);

CVODE

/\* Create solver memory structure \*/
void \*ida\_mem = IDACreate();
if(check\_retval((void \*)ida\_mem, "IDACreate", 0)) return(1);

/\* Initialize integrator memory with problem specification \*/
int retval = IDAInit(ida\_mem, res, t0, yy, yp);
if(check\_retval(&retval, "IDAInit", 1)) return(1);

IDA

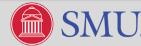

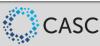

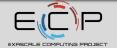

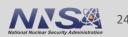

#### **Initializing the Integrators – ARKODE**

| <pre>/* Create solver memory structure, and specify IMEX problem */ void *arkode_mem = ARKStepCreate(fe, fi, T0, y); if(check_retval((void *)arkode_mem, "ARKStepCreate", 0)) return(1);</pre>      | <pre>/* Create fast solver memory structure, and specify IMEX problem */ void *inner_mem = ARKStepCreate(ffe, ffi, T0, y); if(check_retval((void *)inner_mem, "ARKStepCreate", 0)) return(1);</pre>                              |
|----------------------------------------------------------------------------------------------------|----------------------------------------------------------------------------------------------------|
| <pre>/* Create solver memory structure, and specify implicit problem */ void *arkode_mem = ARKStepCreate(NULL, f, T0, y); if(check_retval((void *)arkode_mem, "ARKStepCreate", 0)) return(1);</pre> | <pre>/* Set up fast integrator as normal */ int retval = ARKStepSet(inner_mem,); if(check_retval(&amp;retval, "ARKStepSet", 1)) return(1);</pre>                                                                                 |
| <pre>/* Create solver memory structure, and specify explicit problem */ void *arkode_mem = ARKStepCreate(f, NULL, T0, y); if(check_retval((void *)arkode_mem, "ARKStepCreate", 0)) return(1);</pre> | <pre>/* Create slow solver memory structure, and specify multirate problem */ void *arkode_mem = MRIStepCreate(fs, T0, y, MRISTEP_ARKSTEP, inner_mem); if(check_retval((void *)arkode_mem, "MRIStepCreate", 0)) return(1);</pre> |

IMEX (top), implicit (middle), explicit (bottom)

Multirate with IMEX at fast time scale

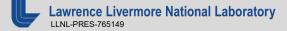

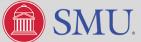

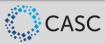

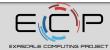

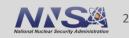

#### **Optional Inputs (all Integrators)**

A variety of optional inputs enable enhanced control over the integration process. Here we discuss the most often-utilized options (see documentation for the full set).

 Tolerance specification – rtol with scalar or vector-valued atol, or user-specified routine to compute the error weight vector

$$w_k \approx \frac{1}{\operatorname{rtol}|y_k| + \operatorname{atol}_k} > 0, \quad k = 1, \dots, N$$

- SetNonlinearSolver, SetLinearSolver attaches desired nonlinear solver, linear solver and (optionally) matrix modules to the integrator.
- SetUserData specifies the (void \*user\_data) pointer that is supplied to user routines.
- SetMaxNumSteps, SetMaxStep, SetMinStep, SetInitStep provides guidance to time step adaptivity algorithms.
- SetStopTime specifies the value of t<sub>stop</sub> to use when advancing solution (this is retained until this stop time is reached or modified through a subsequent call).

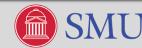

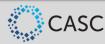

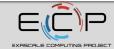

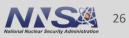

#### Package-Specific Options (CVODE and IDA)

- SetMaxOrd specifies the maximum order of accuracy for the method (the order is adapted internally, along with the step size).
- CalcIC (IDA-specific) in certain cases will help find a consistent  $.\dot{y}_0$ 
  - A variety of additional routines may be used for additional control over this algorithm.
- SetId (IDA-specific) specifies which variables are differential vs algebraic (useful when calling CalcIC above).

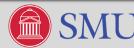

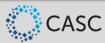

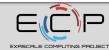

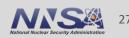

#### Package-Specific Options (ARKODE)

- SetFixedStep disables time step adaptivity (and temporal error estimation/control).
- SetLinear  $f_1(t, y(t))$  depends *linearly* on y (disables nonlinear iteration).
- SetOrder specifies the order of accuracy for the method.
- SetTables allows user-specified ERK, DIRK or ARK Butcher tables.
- SetAdaptivityFn allows user-provided routine for time step selection.
- MRIStep allows fast and slow time scales to be controlled independently, e.g., both using fixed step sizes, fast using temporal adaptivity, ...

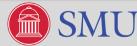

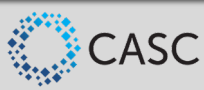

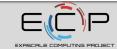

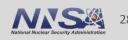

#### **Supplying Options to the Integrators**

After constructing the integrator, additional options may be supplied through various "Set" routines (example from ark\_heat1D\_adapt.c):

```
/* Set routines */
int retval;
retval = ARKStepSetUserData(arkode_mem, (void *) udata);
                                                                /* Pass udata to user functions */
if (check_flag(&retval, "ARKStepSetUserData", 1)) return(1);
retval = ARKStepSetMaxNumSteps(arkode_mem, 1000);
                                                                /* Increase max num steps */
if (check_flag(&retval, "ARKStepSetMaxNumSteps", 1)) return(1);
retval = ARKStepSStolerances(arkode_mem, rtol, atol);
                                                                /* Specify tolerances */
if (check_flag(&retval, "ARKStepSStolerances", 1)) return(1);
retval = ARKStepSetAdaptivityMethod(arkode_mem, 2, 1, 0, NULL); /* Set adaptivity method */
if (check_flag(&retval, "ARKStepSetAdaptivityMethod", 1)) return(1);
retval = ARKStepSetPredictorMethod(arkode_mem, 0);
                                                                /* Set predictor method */
if (check_flag(&retval, "ARKStepSetPredictorMethod", 1)) return(1);
```

Lawrence Livermore National Laboratory

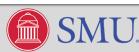

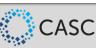

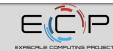

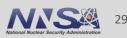

#### **Supplying Custom Butcher tables to ARKODE**

Users may construct custom Butcher tables and supply these to the integrator:

Constructor:

ARKodeButcherTable ARKodeButcherTable\_Create(int s, int q, int p, realtype \*c, realtype \*A, realtype \*b, realtype \*b2);

Specification:

(either Bi or Be may be NULL to specify use of an ERK or DIRK method, respectively)

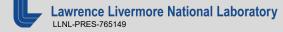

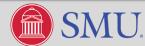

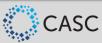

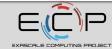

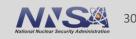

#### **Usage Modes for SUNDIALS Integrators**

While  $t_0$  is supplied at initialization, the *direction* of integration is specified on the first call to advance the solution toward the output time  $t_{out}$ . This may occur in one of four "usage modes":

- "Normal" take internal steps until  $t_{out}$  is overtaken in the direction of integration, e.g. for forward integration  $t_{n-1} < t_{out} \le t_n$ ; the solution  $y(t_{out})$  is then computed by interpolation.
- "One-step" take a single internal step  $y_{n-1} \rightarrow y_n$  and then return control back to the calling program. If this step will overtake  $t_{out}$  then  $y(t_{out})$  is interpolated; otherwise  $y_n$  is returned.
- "Normal + TStop" take internal steps until the next step will overtake  $t_{stop}$ ; limit the next internal step so that  $t_n = t_{stop}$ . No interpolation is performed.
- "One-step + TStop" performs a combination of both "One-step" and "TStop" modes above.

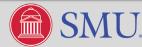

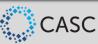

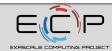

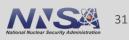

#### **Advancing the Solution**

Once all options have been set, the integrator is called to advance the solution toward  $t_{out}$ .

retval = IDASolve(ida\_mem, tout, &tret, yy, yp, IDA\_NORMAL);
if (check\_retval(&retval, "IDASolve", 1)) return(1);

retval = CVode(cvode\_mem, tout, y, &tret, CV\_ONE\_STEP);
if (check\_retval(&retval, "CVode", 1)) return(1);

IDA

CVODE

retval = ARKStepEvolve(arkode\_mem, tout, y, &tret, ARK\_NORMAL);
if (check\_retval(&retval, "ARKStepEvolve", 1)) return(1);

retval = MRIStepEvolve(arkode\_mem, tout, y, &tret, ARK\_ONE\_STEP);
if (check\_retval(&retval, "MRIStepEvolve", 1)) return(1);

ARKODE

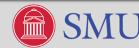

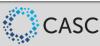

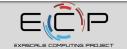

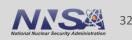

#### **Optional Outputs – General Time Integration**

Either between calls to advance the solution, or at the end of a simulation, users may retrieve a variety of optional outputs from SUNDIALS integrators.

- GetDky (Dense solution output) using the same infrastructure that performs interpolation in "normal" use mode, users may request values  $\frac{d^k}{dt^k}y(t)$  for  $t_{n-1} \le t \le t_n$ , where  $0 \le k \le k_{\max}$ .
- Time integration statistics:
  - GetNumSteps the total number of internal time steps since initialization
  - GetCurrentStep the current internal time step size
  - GetCurrentTime the current internal time (since this may have passed  $)t_{
    m out}$
  - GetCurrentOrder (IDA/CVODE) the current method order of accuracy
  - GetEstLocalErrors returns the current temporal error vector,  $\operatorname{error} \in \mathbb{R}^N$

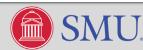

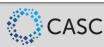

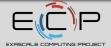

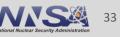

#### **Optional Outputs – Algebraic Solver Statistics**

- GetNumNonlinSolvIters number of nonlinear solver iterations since initialization.
- GetNumNonlinSolvConvFails number of nonlinear solver convergence failures.

- GetNumLinSolvSetups number of calls to setup the linear solver or preconditioner.
- GetNumLinIters number of linear solver iterations since initialization.
- GetNumLinConvFails number of linear solver convergence failures.
- GetNumJacEvals, GetNumJtimesEvals, GetNumPrecEvals, GetNumPrecSolves the number of calls to user-supplied Jacobian/preconditioner routines.

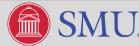

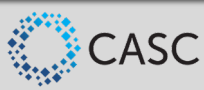

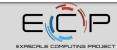

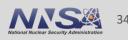

#### **Optional Outputs – Miscellaneous**

- GetErrWeights returns the current error weight vector,  $w \in \mathbb{R}^N$
- GetWorkspace returns the memory requirements for the integrator.
- GetLinWorkspace returns the memory requirements for the linear solver.
- GetNumRhsEvals, GetNumResEvals returns the number of calls to the IVP RHS/residual function(s) by the integrator (nonlinear solve and time integration).
- GetNumLinRhsEvals, GetNumLinResEvals returns the number of calls to the IVP RHS/residual function(s) by the linear solver (Jacobian or Jacobian-vector product approximation).

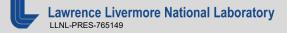

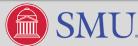

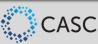

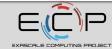

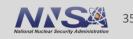

#### **Retrieving Output from the Integrators**

long int nst, nfe, nsetups, netf, nni;
int retval;

retval = CVodeGetNumSteps(cvode\_mem, &nst); check\_retval(&retval, "CVodeGetNumSteps", 1);

retval = CVodeGetNumRhsEvals(cvode\_mem, &nfe); check\_retval(&retval, "CVodeGetNumRhsEvals", 1);

retval = CVodeGetNumLinSolvSetups(cvode\_mem, &nsetups); check\_retval(&retval, "CVodeGetNumLinSolvSetups", 1);

retval = CVodeGetNumErrTestFails(cvode\_mem, &netf); check\_retval(&retval, "CVodeGetNumErrTestFails", 1);

retval = CVodeGetNumNonlinSolvIters(cvode\_mem, &nni); check\_retval(&retval, "CVodeGetNumNonlinSolvIters", 1); /\* If TSTOP was not set, we'd need to find y(t1): \*/
flag = CVodeGetDky(cvode\_mem, t1, 0, y);

Left: scalar-valued solver statistics from cvAdvDiffReac\_kry.c

Right: dense solution output from cvDisc\_dns.c

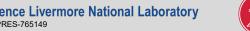

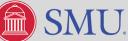

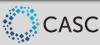

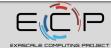

### **Advanced Features**

This tutorial is only the beginning; SUNDIALS also supports a number of 'advanced' features to examine auxiliary conditions, change the IVP, and improve solver efficiency.

- Root-finding while integrating the IVP, SUNDIALS integrators can find roots of a set of auxiliary user-defined functions  $g_i(t, y(t))$ ,  $i = 1, ..., N_r$ ; sign changes are monitored between time steps, and a modified secant iteration (along with GetDky) zeros in on the roots.
- Reinitialization allows reuse of existing integrator memory for a "new" problem (e.g., when integrating across a discontinuity, or integrating many independent problems of the same size).
   All solution history and solver statistics are erased, but no memory is (de)allocated.
- Constraint-handling positivity/negativity/non-positivity/non-negativity constraints may be set on individual solution components (handled through time step size adjustments).

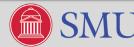

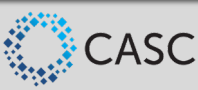

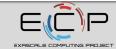

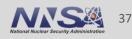

### **Advanced Features – Continued**

- Resizing (ARKODE) allows resizing the problem and all internal vector memory, without destruction of temporal adaptivity heuristic information or solver statistics. This is primarily useful when integrating problems with spatial adaptivity.
- Sensitivity Analysis (CVODE/IDA) allows computation of forward and adjoint solution sensitivities with respect to problem parameters.
- Problem-specific algebraic solvers users are encouraged to supply custom nonlinear solvers, linear solvers, or preconditioners that leverage problem structure and domain-specific knowledge (see next portion of Tutorial for additional information).

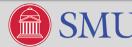

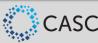

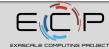

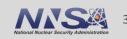

### **Tutorial Outline**

- Overview of SUNDIALS (Carol Woodward)
- How to use the time integrators (Daniel Reynolds)
- Which nonlinear and linear solvers are available and how to use them (David Gardner)
- Using SUNDIALS on (Pre) Exascale Machines (Cody Balos)
- Brief: How to download and install SUNDIALS (Cody Balos)

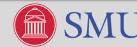

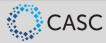

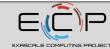

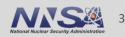

### **Nonlinear Systems in SUNDIALS**

• SUNDIALS implicit integrators solve one or more nonlinear systems each time step:

CVODE: 
$$y_n - h_n \beta_{n,0} f(t_n, y_n) - a_n = 0$$
  
ARKODE:  $Mz_i - h_n A_{i,i}^I f^I(t_{n,i}^I, z_i) - a_i = 0$   
IDA:  $F(t_n, y_n, h_n^{-1} \sum_{i=0}^q \alpha_{n,i} y_{n-i}) = 0$   
 $F(y) = 0$   
root-finding  
problem  
 $F(y) = 0$   
 $F(y) = 0$   
 $RKODE: h_n A_{i,i}^I f^I(t_{n,i}^I, z_i) + a_i = z_i$   
 $G(y) = y$   
fixed-point  
problem

SUNDIALS provides several nonlinear solver modules:

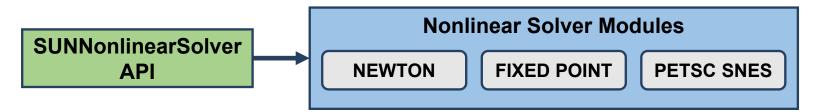

 User-defined or problem-specific nonlinear solver modules can be supplied by wrapping the solver according to the SUNNonlinearSolver API.

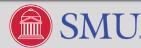

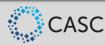

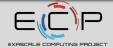

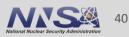

## **Linear Systems in SUNDIALS**

• By default SUNDIALS integrators solve F(y) = 0 using a Newton iteration:

$$y^{(m+1)} = y^{(m)} + \delta^{m+1}$$

$$\left\{ y^{(m)} \right\} \delta^{(m+1)} = -F(y^{(m)}) \qquad J \equiv \partial F/\partial y$$

$$Ax = b$$
Requires solving a general linear system each iteration

SUNDIALS provides several nonlinear solver modules:

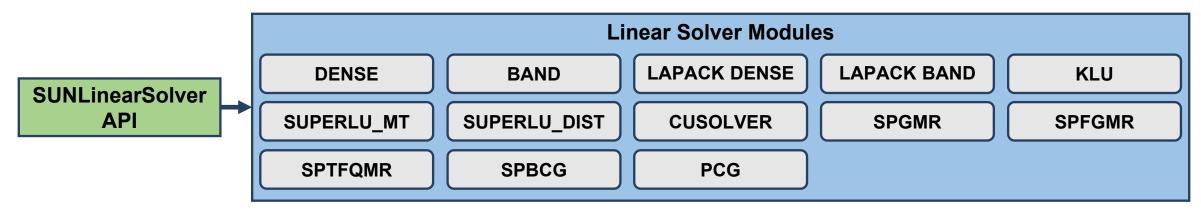

 User-defined or problem-specific linear solver modules can be supplied by wrapping the solver according to the SUNLinearSolver API.

Lawrence Livermore National Laboratory

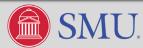

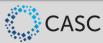

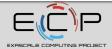

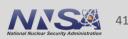

## **Linear Solver Types**

- When using the default nonlinear solver (Newton), users only need to create and attach the desired linear solver object.
- SUNDIALS defines three linear solver types:
  - Direct: a matrix object is *required* and the solver computes the "exact" solution to the linear system defined by the matrix (e.g., Dense, LAPACK Band, KLU, SuperLU\_DIST).
  - Iterative (matrix-free): a matrix object is *not required* and the solver computes an inexact solution to the linear system defined by the Jacobian-vector product routine (e.g., GMRES).
  - Matrix-Iterative (matrix-based): a matrix object is *required* and the solver computes an inexact solution to the linear system defined by the matrix (e.g., *hypre*).
- SUNDIALS provides several direct and iterative linear solver modules.
- Users may supply problem-specific direct, iterative, or matrix-iterative modules.

Lawrence Livermore National Laboratory

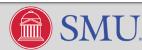

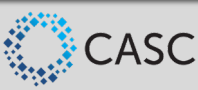

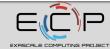

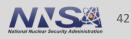

### The "Skeleton" for Using SUNDIALS Integrators

- 1. Initialize parallel or multi-threaded environment
- 2. Create vector of initial values,  $y_0 \in \mathbb{R}^N$ ; if using IDA, also create  $\dot{y}_0 \in \mathbb{R}^N$
- 3. Create and initialize integrator object (attaches  $t_0, y_0, (\dot{y}_0)$ , RHS/residual function(s))
- 4. Create matrix, linear solver, nonlinear solver objects (if applicable); attach to integrator
- 5. Specify optional inputs to integrator and solver objects (tolerances, etc.)
- 6. Advance solution in time, either over specified time intervals [*a*, *b*], or for single timesteps
- 7. Retrieve optional outputs
- 8. Free solution/solver memory; finalize MPI (if applicable)

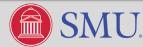

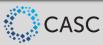

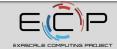

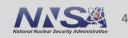

### **Creating & Attaching a Linear Solver**

### **Direct linear solver example (Dense):** cvode/serial/cvRoberts\_dns.c

a) Create a SUNMatrix object

SUNMatrix A =
SUNDenseMatrix(NEQ, NEQ)

b) Create the SUNLinearSolver object

SUNLinearSolver LS = SUNLinSol\_Dense(y, A)

c) Attach the linear solver

flag =
 CVodeSetLinearSolver(cvode\_mem,
 LS, A)

**Iterative linear solver example (GMRES):** ida/parallel/idaFoodWeb\_kry\_p.c

a) Create the SUNLinearSolver object

SUNLinearSolver LS = SUNLinSol\_SPGMR(cc, PREC\_LEFT, maxl)

b) Attach the linear solver

flag = IDASetLinearSolver(ida\_mem, LS, NULL)

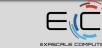

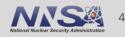

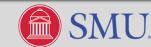

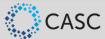

## Supplying a Jacobian or Jacobian-vector Product Function

- For direct or matrix-iterative linear solvers:
  - SetJacFn specifies a user-supplied function to evaluate the Jacobian  $J \equiv \partial f / \partial y$ .
  - SetLinSysFn specifies a user-supplied function to evaluate the linear system  $A \equiv I \gamma J$ 
    - For dense and banded matrices the Jacobian may be computed internally with finite differences (default).
    - For a sparse or user-defined matrix, the Jacobian or linear system function must be supplied.
- For iterative linear solvers:
  - SetJacTimes specifies user-supplied Jacobian-vector product setup and times functions.
    - By default Jacobian-vector products are computed internally using a finite difference

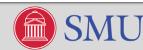

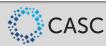

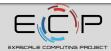

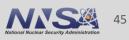

## Supplying a Preconditioner (ida/parallel/idaFoodWeb\_kry\_p.c)

- The IDASetPreconditioner function sets the preconditioner setup and solve functions:
  - The setup function preprocesses and/or evaluates Jacobian-related data needed by the preconditioner:

IDALsPrecSetupFn(realtype tt, N\_Vector yy, N\_Vector yp, N\_Vector rr, realtype c\_j, void\* user\_data);

- The **solve** function solves the preconditioner system Pz = r:

IDALsPrecSolvFn(realtype tt, N\_Vector yy, N\_Vector yp, N\_Vector rr, N\_Vector rvec, N\_Vector zvec, realtype c\_j, realtype delta, void\* user\_data)

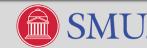

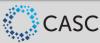

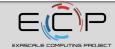

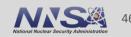

### **Integrator and Linear Solver Options**

- Solver specific options include:
  - SetGSType- sets the Gram-Schmidt orthogonalization type (CLASSICAL or MODIFIED).
  - SetMaxRestarts sets the max number of GMRES restarts.
  - SetMaxl updates the number of linear solver iterations.
- Integrator options include:
  - SetMaxStepsBetweenJac (CVODE and ARKODE) specifies the number of steps to wait before recommending to update the Jacobian or preconditioner.
  - SetMaxStepsBetweenLSet (ARKODE) specifies the number of steps between calls to the linear solver setup routine to potentially update the Jacobian or preconditioner.
  - SetEpsLin specifies the scaling factor used to set the linear solver tolerance.

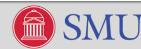

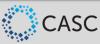

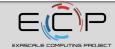

### **Nonlinear solver options**

- SetMaxNonlinIters sets the maximum number of nonlinear iterations.
- SetNonlinConvCoef specifies the scaling factor used to set the nonlinear solver tolerance.
- Additional ARKODE options:
  - SetLinear specifies if the implicit system is linearly implicit.
  - SetNonlinCRDown sets the nonlinear convergence rate constant.
  - SetNonlinRDiv sets the nonlinear divergence ratio.

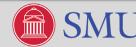

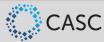

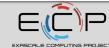

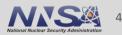

## **Creating & Attaching a Non-default Nonlinear Solver**

**SUNDIALS fixed point solver:** cvode/parallel/cvAdvDiff\_non\_p.c

a) Create the SUNNonlinearSolver object

SUNNonlinearSolver NLS = SUNNonlinSol\_FixedPoint(y, m)

b) Attach the nonlinear solver

**PETSc SNES:** arkode/C\_petsc/ark\_petsc\_ex25.c

a) Create the SNES object

ierr = SNESCreate(my\_comm, &snes)

b) Create the SUNNonlinearSolver object

SUNNonlinearSolver NLS = SUNNonlinSol\_PetscSNES(y, snes)

c) Attach the linear solver

ierr =
 ARKStepSetLinearSolver(ark\_mem,
 NLS)

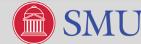

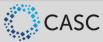

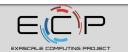

### Supplying a Custom Linear Solver

- Example interfacing a *hypre* linear solver (and preconditioner) with ARKode:
  - examples/arkode/CXX\_parhyp/ark\_heat\_2D\_hypre.cpp
  - Creates a SUNMatrix wrapper for a *hypre* structured grid matrix
  - Creates a SUNLinearSolver wrapper for the *hypre* PCG solver with PFMG preconditioner
  - Matrix-iterative linear solver type

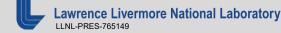

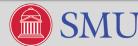

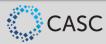

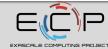

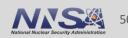

### Creating a SUNMatrix Wrapper

Header defining a SUNMatrix

### #include <sundials/sundials\_matrix.h>

Matrix specific content structure

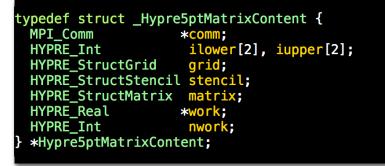

Constructor to create a new matrix

SUNMatrix Hypre5ptMatrix(MPI\_Comm &comm, sunindextype is, sunindextype ie, sunindextype js, sunindextype je) { SUNMatrix A;

### Hypre5ptMatrixContent content; HYPRE\_Int offset[2]; int ierr, result:

Constructor continued 

#### / Create an empty matrix A = NULL: A = SUNMatNewEmpty();if (A == NULL) return(NULL);

#### // Attach operations

| A->ops->getid     |   | Hypre5ptMatrix_ |
|-------------------|---|-----------------|
| A->ops->clone     | = | Hypre5ptMatrix_ |
| A->ops->destroy   | = | Hypre5ptMatrix_ |
| A->ops->zero      | = | Hypre5ptMatrix_ |
| A->ops->copy      | = | Hypre5ptMatrix_ |
| A->ops->scaleadd  | = | Hypre5ptMatrix_ |
| A->ops->scaleaddi | = | Hypre5ptMatrix_ |
| A->ops->matvec    | = | Hypre5ptMatrix_ |
| A->ons->space     |   | NULL:           |

GetID; Clone; Destroy; Zero; \_Copy;

ScaleAdd;

\_Matvec;

ScaleAddI;

Operations are defined by the API

**Optional operations** may be NULL

#### // Create content

content = NULL; content = (Hypre5ptMatrixContent) malloc(sizeof(\*content)); if (content == NULL) { Hypre5ptMatrix\_Destroy(A); return(NULL); }

// Attach content A->content = content;

#### // Fill content

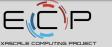

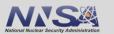

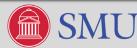

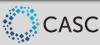

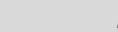

### **Creating a SUNLinearSolver Wrapper**

| Header defining a SUNLinearSolver                                                                                                    | <ul> <li>Constructor continued</li> </ul>                                                                                                    |                   |
|----------------------------------------------------------------------------------------------------|----------------------------------------------------------------------------------------------------|-------------------|
| <pre>#include <sundials sundials_linearsolver.h=""></sundials></pre>                                                                                      | <pre>// Create an empty linear solver S = NULL; S = SUNLinSolverNewEmpty();</pre>                                                                                                    |                   |
| <ul> <li>Linear solver specific content structure</li> </ul>                                                                                              | <pre>if (S == NULL) return(NULL);</pre>                                                                                                    | Ľ                 |
| <pre>typedef struct _HyprePcgPfmgContent {     HYPRE_StructVector bvec;     HYPRE_StructSolver precond;     HYPRE_StructSolver solver;     realtype</pre> | <pre>// Attach operations<br/>S-&gt;ops-&gt;gettype = HyprePcgPfmg_GetType;<br/>S-&gt;ops-&gt;initialize = HyprePcgPfmg_Initialize;<br/>S-&gt;ops-&gt;setatimes = NULL;<br/>S-&gt;ops-&gt;setpreconditioner = NULL;<br/>S-&gt;ops-&gt;setscalingvectors = NULL;<br/>S-&gt;ops-&gt;setup = HyprePcgPfmg_Setup;<br/>S-&gt;ops-&gt;solve = HyprePcgPfmg_NumIters;<br/>S-&gt;ops-&gt;resid = HyprePcgPfmg_ResNorm;<br/>S-&gt;ops-&gt;resid = NULL;<br/>S-&gt;ops-&gt;lastflag = HyprePcgPfmg_LastFlag;<br/>S-&gt;ops-&gt;space = NULL;<br/>S-&gt;ops-&gt;free = HyprePcgPfmg_Free;<br/>// Create content<br/>content = NULL;<br/>content = (HyprePcgPfmgContent) malloc(sizeof(*content));<br/>if (content == NULL) { HyprePcgPfmg_Free(S); return(NULL); }</pre> | l by<br>al<br>ons |
| int ierr, result;                                                                                                    | <pre>// Attach content S-&gt;content = content;</pre>                                                                                                    |                   |

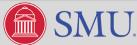

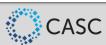

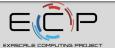

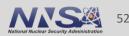

## **Creating & Attaching the User-supplied Linear Solver**

a) Create the SUNMatrix object

SUNMatrix A = MyNewMatrix(...)

b) Create the SUNLinearSolver object

SUNLinearSolver LS = MyNewLinearSolver(...)

c) Attach the linear solver e.g.,

flag = ARKStepSetLinearSolver(mem, LS, A)

d) Set the function to compute the Jacobian (or linear system)

flag = ARKStepSetJacFn(mem, JacFn)

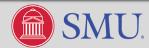

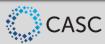

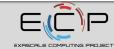

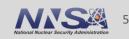

### **Creating a SUNNonlinearSolver Wrapper**

Note SUNDIALS integrators pose the nonlinear systems to solve in predictor-corrector form.

Header defining a SUNNonLinearSolver

### #include "sundials/sundials\_nonlinearsolver.h"

Nonlinear solver specific content structure

typedef struct \_SUNNonlinearSolverContent\_Newton {

```
/* functions provided by the integrator */
SUNNonlinSolSysFn Sys;
SUNNonlinSolLSetupFn LSetup;
SUNNonlinSolLSolveFn LSolve;
SUNNonlinSolConvTestFn CTest;
```

```
/* nonlinear solver variables */
N_Vector delta;
booleantype jcur;
int curiter;
int maxiters;
long int niters;
long int nconvfails;
void* ctest_data;
*SUNNonlinearSolverContent_Newton;
```

Constructor to create a new nonlinear solver

#### SUNNonlinearSolver SUNNonlinSol\_Newton(N\_Vector y)

SUNNonlinearSolver NLS; SUNNonlinearSolverContent\_Newton content;

# /\* Create an empty nonlinear linear solver object \*/ NLS = NULL; NLS = SUNNonlinSolNewEmpty(); if (NLS == NULL) return(NULL);

#### /\* Attach operations \*/

| NLS->ops->gettype         | = | SUNNonli |
|---------------------------|---|----------|
| NLS->ops->initialize      | = | SUNNonli |
| NLS->ops->solve           | = | SUNNonli |
| NLS->ops->free            | = | SUNNonli |
| NLS->ops->setsysfn        | = | SUNNonli |
| NLS->ops->setlsetupfn     | = | SUNNonli |
| NLS->ops->setlsolvefn     | = | SUNNonli |
| NLS->ops->setctestfn      | = | SUNNonli |
| NLS->ops->setmaxiters     | = | SUNNonli |
| NLS->ops->getnumiters     | = | SUNNonli |
| NLS->ops->getcuriter      | = | SUNNonli |
| NLS->ops->getnumconvfails | = | SUNNonli |
|                           |   |          |

#### SUNNonlinSolGetType\_Newton; SUNNonlinSolInitialize\_Newton; SUNNonlinSolSolve\_Newton; SUNNonlinSolFree\_Newton; SUNNonlinSolSetSysFn\_Newton; SUNNonlinSolSetLSetupFn\_Newton; SUNNonlinSolSetLSolveFn\_Newton; SUNNonlinSolSetConvTestFn\_Newton; SUNNonlinSolSetMaxIters\_Newton; SUNNonlinSolGetNumIters\_Newton; SUNNonlinSolGetCurIter\_Newton; SUNNonlinSolGetCurIter\_Newton;

### Operations are defined by the API

Optional operations may be NULL

#### /\* Create content \*/

content = NULL;

content = (SUNNonlinearSolverContent\_Newton) malloc(sizeof \*content); if (content == NULL) { SUNNonlinSolFree(NLS); return(NULL); }

/\* Attach content \*/
NLS->content = content;

/\* Fill content \*/

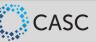

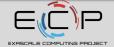

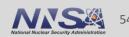

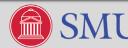

### **Tutorial Outline**

- Overview of SUNDIALS (Carol Woodward)
- How to use the time integrators (Daniel Reynolds)
- Which nonlinear and linear solvers are available and how to use them (David Gardner)
- Using SUNDIALS on (Pre) Exascale Machines (Cody Balos)
- Brief: How to download and install SUNDIALS (Cody Balos)

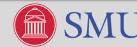

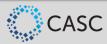

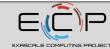

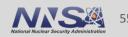

### Using SUNDIALS on (Pre) Exascale Machines – Outline

- An introduction to SUNDIALS features for Pre-Exascale and Exascale machines
- ManyVector and MPI+X NVector modules
- A dive into the CUDA NVector module
- Enabling fused vector operations
- SUNDIALS GPU capable linear solvers
- Steps to using SUNDIALS with GPUs
- A High-Level look at a GPU-enabled SUNDIALS example
- SUNDIALS GPU performance considerations

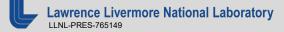

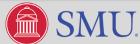

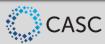

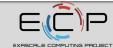

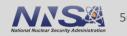

## **Using SUNDIALS on (Pre) Exascale Machines**

- The Exascale landscape:
  - Heterogeneous computational architectures
  - GPUs provide most of the FLOPS
- Two main strategies for using SUNDIALS:
  - 1. SUNDIALS controls the main time-integration loop for the application, and a large ODE system is solved in a distributed manner (e.g. FEM applications)
  - 2. SUNDIALS is used as a local integrator for many small independent subsystems (e.g. per grid cell in an Adaptive Mesh Refinement application)
- For strategy 1 at Exascale, the MPI ManyVector and MPI+X NVector modules as well as several GPUenabled "local" NVector modules are useful SUNDIALS features
- For strategy 2 at Exascale, the ManyVector NVector module, several GPU-enabled "local" NVectors, and a SUNLinearSolver module for batched solves of small systems are useful SUNDIALS features

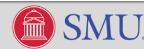

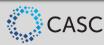

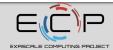

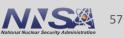

## **SUNDIALS NVector API**

- SUNDIALS' integrators do not directly modify solution data; this is modified through vector operations, e.g., vector adds, norms, etc., defined by the NVector API
- Several optional NVector implementations (modules) are released as a part of SUNDIALS
  - CUDA, RAJA, and OpenMPDEV (target offloading) modules provide GPU support
  - Parallel, ParHyp, PETSc, and Trilinos modules are MPI distributed
  - ManyVector and MPIPlusX modules provide support for hybrid computation
- It is straightforward to implement a problem-specific NVector tailored to an application

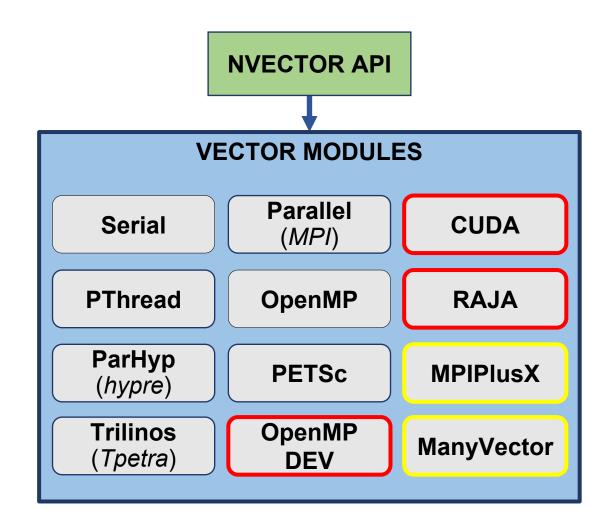

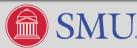

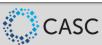

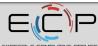

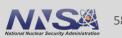

### The SUNDIALS ManyVector NVector module

- A mechanism for users to partition their simulation data among disparate computational resources
  - E.g., CPUs and GPUs
- Does not touch any vector data directly, instead it is a software layer to treat a collection of other NVector objects as a single cohesive NVector
- Can be used to easily partition data within a node or across nodes
- Also can be used to combine distinct MPI intracommunicators together into a multiphysics simulation

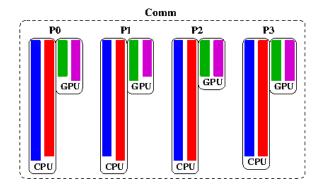

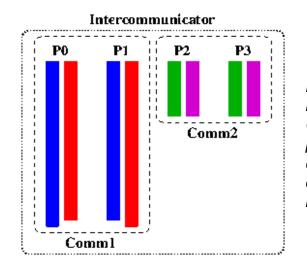

Figure 1, ManyVector use case for multi-rate or data partitioning, allowing for each vector to utilize distinct processing elements within the same node (e.g. red/blue on CPU and green/magenta on GPU) or for collective communications to be combined to minimize latency overhead (e.g., during Gram-Schmidt orthogonalization within linear or nonlinear solvers).

Figure 2, ManyVector use case for processbased multiphysics decompositions, wherein Comm1 connects processes 0 and 1 with physics operating on red/blue data, Comm2 connects processes 2 and 3 with physics operating on green/magenta data, and an MPI intercommunicator allows multiphysics coupling.

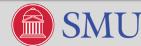

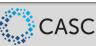

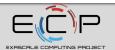

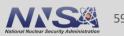

### **Using the ManyVector**

- If MPI is needed, include nvector\_mpimanyvector.h, otherwise include nvector\_manyvector.h
- Constructors take an array of other NVector objects:

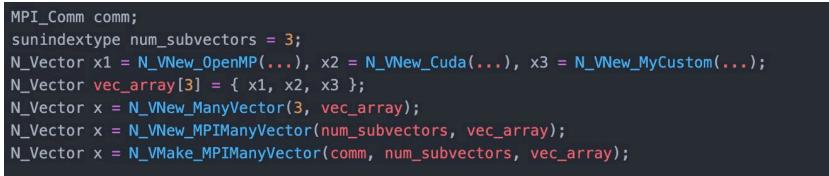

 After construction, the ManyVector behaves like a single cohesive vector with data ordered according to the ordering of the subvectors in the vector array:

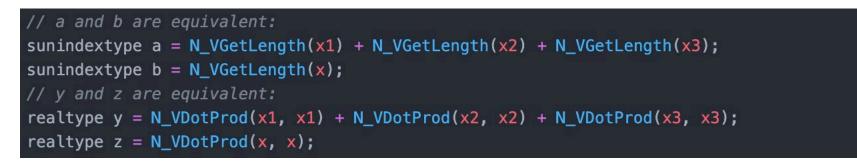

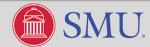

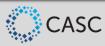

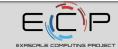

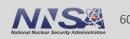

- The N\_VGetSubvector\_[MPI]ManyVector function can be called to access the the subvectors after construction of the ManyVector
- N\_VGetSubvectorArrayPointer\_[MPI]ManyVector and N\_VSetSubvectorArrayPointer\_[MPI]ManyVector are available convenience functions for accessing the data of a subvector, but note that not all subvectors may have data that is directly accessible (e.g. the CUDA NVector when using device memory)
- *Note:* calling N\_VDestroy on the ManyVector object does not destroy the subvectors!
  - Need to destroy each subvector, then free the ManyVector:

for (int i = 0; i < N\_VGetNumSubvectors\_ManyVector(x); ++i)
 N\_VDestroy(N\_VGetSubvector\_ManyVector(x, i));
N\_VDestroy(x);</pre>

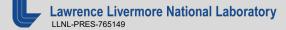

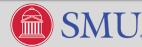

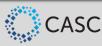

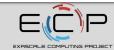

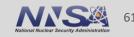

### **ManyVector Performance Results**

 Developed a scalable multiphysics demonstration code using the new many-vector module, fused vector operations, and a third order explicitimplicit multirate integrator

$$\frac{\partial \boldsymbol{w}}{\partial t} = -\nabla \cdot \boldsymbol{F}(\boldsymbol{w}) + \boldsymbol{R}(\boldsymbol{w}) + \boldsymbol{G}(\boldsymbol{x}, t)$$

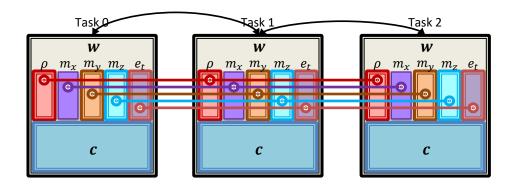

 Observed 90% weak scaling efficiency using 40 MPI ranks on each of 2 to 3,456 nodes of OLCF Summit (80 to 138,240 CPU cores)

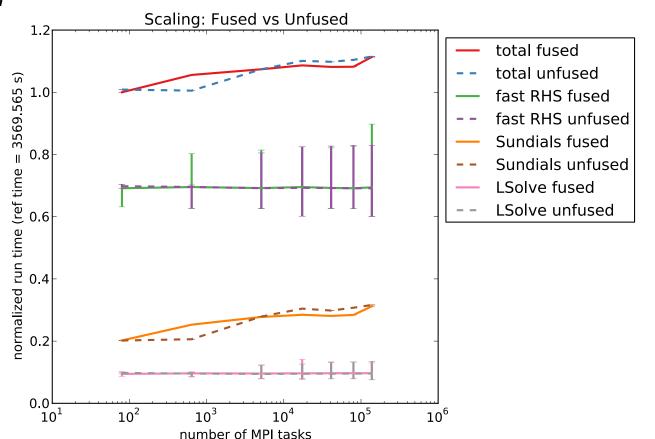

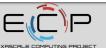

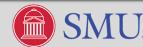

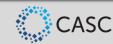

### The SUNDIALS MPI+X NVector

- The MPI+X NVector adds MPI capabilities to any local (single-node) NVector "X"
- Really just a ManyVector with a single subvector and some convenience functions
- Defined in the header nvector\_mpiplusx.h
- The constructor takes an MPI communicator and a local NVector

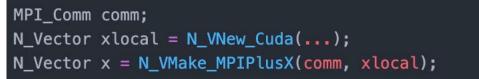

- Note: you cannot call the local vector specific functions on the MPI+X vector
  - E.g. cannot do N\_VCopyToDevice\_Cuda(x), instead do N\_VCopyToDevice\_Cuda(xlocal)
  - The local vector can be accessed with the N\_VGetLocalVector\_MPIPlusX function
  - Other functions are provided for working with the local vector indirectly through the MPIPlusX vector
- Note: calling N\_VDestroy on the MPI+X NVector object does not destroy the local vector, you must destroy the local vector separately

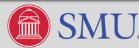

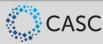

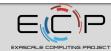

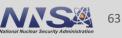

### **The CUDA NVector Module**

Can be constructed to utilize separate host and device memory or managed (unified virtual memory):

sunindextype length = 100; realtype \*host\_data = malloc(...); realtype \*device\_data = cudaMalloc(...); realtype \*uvm\_data = cudaMallocManaged(...); N\_Vector x = N\_VNew\_Cuda(length); N\_Vector x = N\_VMake\_Cuda(length, host\_data, device\_data); N\_Vector x = N\_VNewManaged\_Cuda(length); N\_Vector x = N\_VMakeManaged\_Cuda(length, uvm\_data);

 If using managed memory, a user can provide their own custom memory allocator routine. This is useful if you have a memory pool that you want to utilize.

```
void* myallocfn(size_t size) { return malloc(size); }
void myfreefn(void* ptr) { free(ptr); }
N_Vector x = N_VMakeWithManagedAllocator_Cuda(length, myallocfn, myfreefn);
```

 To enable concurrent CUDA kernel execution, users can set the CUDA stream on which the CUDA kernels launched by the vector will execute:

cudaStream\_t stream; cudaStreamCreate(&stream); N\_VSetCudaStream\_Cuda(x, &stream);

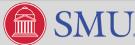

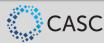

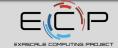

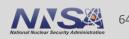

### **The CUDA NVector Module**

- UVM can be a good way to get started with the CUDA NVector since it is like using the serial NVector
  - Users don't have to worry about data coherency
  - Users can access underlying data with the generic N\_VGetArrayPointer function
- Using separate host and device memory offers significantly better performance than UVM and is recommended for production usage
- When using separate host and device memory, these four functions will be useful:

```
realtype *N_VGetHostArrayPointer_Cuda(N_Vector v);
realtype *N_VGetDeviceArrayPointer_Cuda(N_Vector v);
void N_VCopyToDevice_Cuda(N_Vector v);
void N_VCopyFromDevice_Cuda(N_Vector v);
```

- When using separate host and device memory, users must manually manage data coherency!
  - After receiving control from SUNDIALS, you must call N\_VCopyFromDevice\_Cuda if you want to access the data on the host
  - If you modify data on the host, you must then copy it to the device with N\_VCopyToDevice\_Cuda before
    passing control back to SUNDIALS
  - SUNDIALS only operates on the device data and never moves it

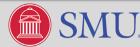

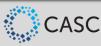

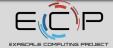

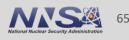

### **CUDA NVector Code Example**

```
/* Create a CUDA vector that uses separate host and device memory */
u = N_VNew_Cuda(NEQ);
```

```
/* Use a non-default cuda stream for kernel execution */
N_VSetCudaStream_Cuda(u, &stream);
```

```
/* Extract pointer to solution vector data on the host */
realtype *udata = N_VGetHostArrayPointer_Cuda(u);
```

```
/* Load initial data into host array */
```

```
for (sunindextype idx=0; idx < NEQ; idx++) {
    sunindextype i = idx / MY;
    sunindextype j = idx % MY;
    realtype x = (i+1)*dx;
    realtype y = (j+1)*dy;
    udata[idx] = x*(xmax - x)*y*(ymax - y)*SUNRexp(FIVE*x*y);</pre>
```

```
/* Copy the data from the host to the device */
N_VCopyToDevice_Cuda(u);
```

/\* Integrate with CVODE \*/
retval = CVode(cvode\_mem, tout, u, &t, CV\_NORMAL);

/\* Copy the data from the device to the host \*/
N\_VCopyFromDevice\_Cuda(u);

```
/* Print the solution */
for (sunindextype idx = 0; idx < NEQ; ++idx)
    printf("%.15E\n", udata[idx]);</pre>
```

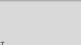

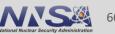

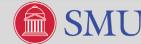

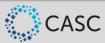

### **Enabling Fused Vector Operations**

- Fused vector operations increase computation per vector operation
- Are particularly interesting when using GPUs because the CUDA kernel launch overhead associated with an operation is high
- The NVector API defines 9 fused vector operations
  - Can be enabled/disabled for vectors at runtime
  - Can be enabled/disable individually or together
- *Note:* Fused operations should be enabled/disabled prior to attaching the vector to an integrator:

```
N_Vector x = N_VNew_Cuda(...);
N_VEnableFusedOps_Cuda(x, true);
N_VEnableLinearCombination_Cuda(x, false);
...
arkode_mem = ARKStepCreate(NULL, f, T0, u);
```

```
N_Vector x = N_VNew_Cuda(...);
N_VEnableFusedOps_Cuda(x, true);
N_VEnableLinearCombination_Cuda(x, false);
...
retval = CVodeInit(cvode_mem, f, T0, u);
```

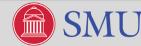

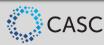

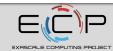

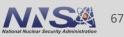

### **SUNDIALS GPU capable linear solvers**

- All SUNDIALS iterative linear solvers are MPI and GPU ready
  - These solvers only modify data via vector operations, so you just need to use an appropriate NVector
  - Users can provide preconditioners to reduce the number of iterations
  - Perform well under strategy 1, but do not perform well under strategy 2 due to kernel launch overhead
- SUNDIALS also offers an interface to the cuSOLVER sparse batched QR method
  - Designed for block-diagonal linear systems where the matrix is of the form:

$$\mathbf{A} = \begin{bmatrix} \mathbf{A_1} & 0 & \cdots & 0 \\ 0 & \mathbf{A_2} & \cdots & 0 \\ \vdots & \vdots & \ddots & \vdots \\ 0 & 0 & \cdots & \mathbf{A_n} \end{bmatrix}$$

- All blocks  $A_j$  must share the same sparsity pattern
- This type of system arises when grouping small independent subsystems together
- Alternatively, you can provide a custom linear solver that conforms to the SUNLinearSolver API
  - This allows users to take advantage of new solvers quickly

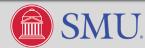

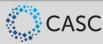

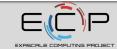

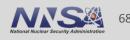

### Steps to using SUNDIALS with GPUs

- Identify your usage strategy (see the second slide in this section of the tutorial) 1.
- Switch to a GPU-enabled NVector 2.
  - Pair with the MPI ManyVector or MPI+X NVector module if distributing across nodes
  - Can use your own GPU-enabled data structures under a custom NVector
- Switch to a GPU-capable linear solver (if necessary) 3.
- Port right-hand side function to the GPU 4.
  - This is critical to avoiding excessive movement of data from the host to the device and vice versa (even when using UVM)
- Port Jacobian function to the GPU (if necessary) 5.
  - Also critical to avoiding excessive data movement
  - Caveat: SUNDIALS does not provide a GPU-enabled sparse matrix yet, but will very soon

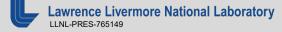

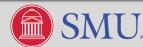

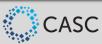

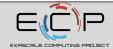

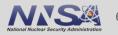

### A High-Level Look at a GPU-enabled SUNDIALS example

This example solves a 2D heat equation with IDA and the SPGMR linear solver (so no Jacobian function is needed).

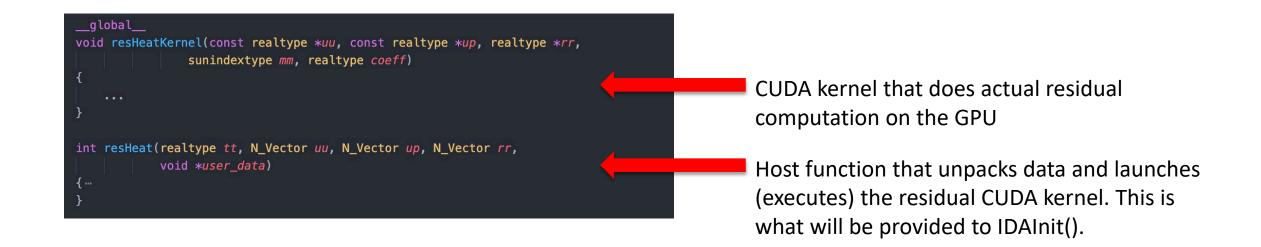

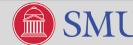

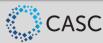

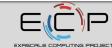

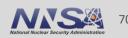

### A High-Level Look at a GPU-enabled SUNDIALS example

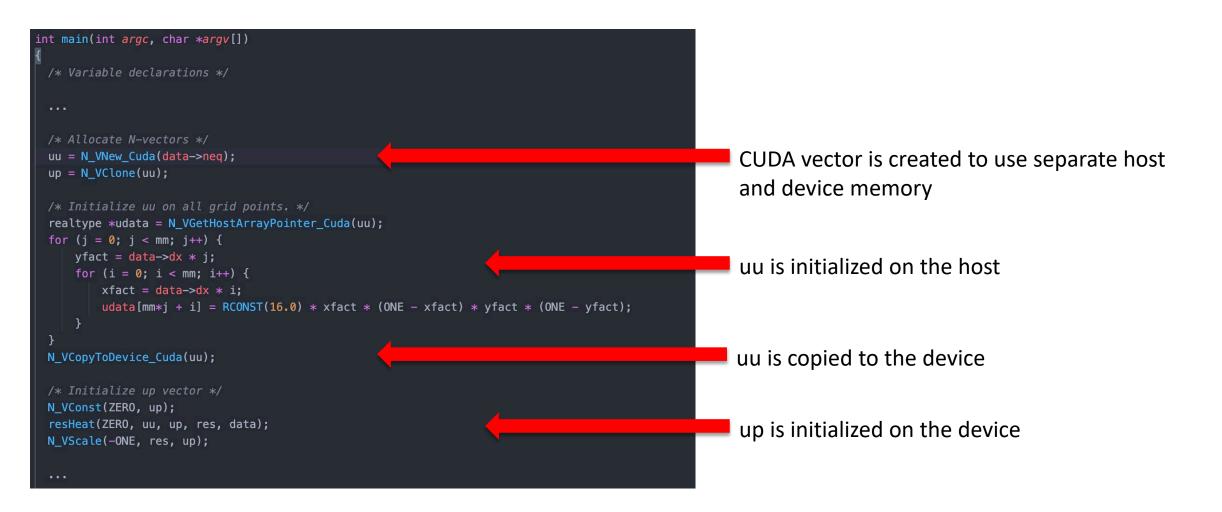

LUNL-PRES-765149

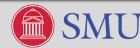

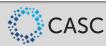

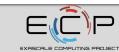

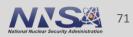

### A High-Level Look at a GPU-enabled SUNDIALS example

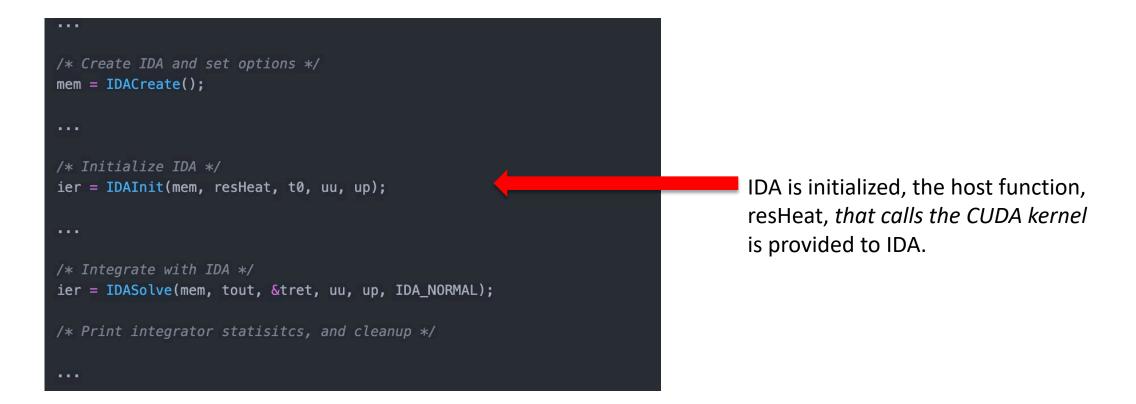

Lawrence Livermore National Laboratory

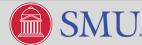

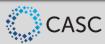

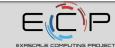

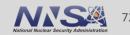

### **SUNDIALS GPU Performance Considerations**

- Under strategy 1, speedup is easier to obtain
  - Long vectors and "heavy" right-hand side functions can overcome overhead
- Under strategy 2, need to group independent subsystems into a larger system
  - Can introduce other problems, like heterogeneity in subsystem stiffness
- We are actively working on new features for increasing performance with GPUs
- We are interested in any results form profiling SUNDIALS+GPUs in your application
- Talk to us about any other performance concerns/questions

### 2D Unpreconditioned Heat Problem using ARKode and GMRES: Percentage Breakdown of Operations

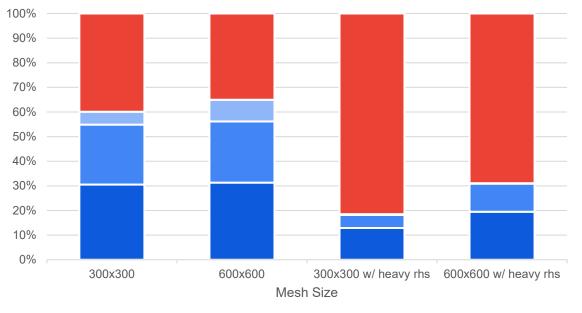

• Streaming Vector Ops • Reduction Vector Ops • Other Integrator Ops • User Code (RHS)

### "Heavy" RHS includes a 2x cost sleep function in the RHS eval to mimic applications with more work in the RHS function

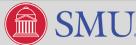

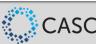

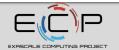

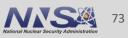

### **Tutorial Outline**

- Overview of SUNDIALS (Carol Woodward)
- How to use the time integrators (Daniel Reynolds)
- Which nonlinear and linear solvers are available and how to use them (David Gardner)
- Using SUNDIALS on (Pre) Exascale Machines (Cody Balos)
- Brief: How to download and install SUNDIALS (Cody Balos)

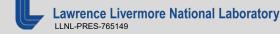

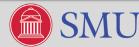

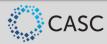

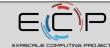

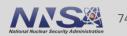

## **Acquiring SUNDIALS**

- Download the tarball from the SUNDIALS website and build with CMake
  - <u>https://computing.llnl.gov/projects/sundials/sundials-software</u>
  - Latest (v5.1.0) and archived versions, and individual packages (e.g., CVODE) available
  - Most configurable
- Download the tarball from the SUNDIALS GitHub page and build with CMake
  - <u>https://github.com/LLNL/sundials/releases</u>
  - Latest and archived versions available
  - Most configurable
- Install SUNDIALS using Spack
  - "spack install sundials"
  - Latest and recent versions available
  - Highly configurable via spack variants. E.g., "spack install sundials+cuda".
- Install SUNDIALS as part of the xSDK using Spack
  - "spack install xsdk"
  - Will install the xSDK with SUNDIALS v5.0.0

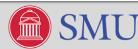

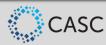

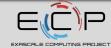

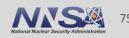

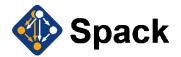

- Spack (see <u>https://spack.io/</u>) is an easy way to install SUNDIALS
- The SUNDIALS team maintains a Spack package that allows a user to easily install SUNDIALS with one command: spack install sundials
- The default configuration installed with spack install sundials depends on the environment
- Use the command spack spec sundials to see what SUNDIALS options spack install sundials will turn on
- The SUNDIALS spack installation is configured through Spack "variants"
- Run spack info sundials to see the available "variants" of SUNDIALS available
- SUNDIALS with MPI and *hypre* enabled can be installed with the command:

% spack install sundials+mpi+hypre

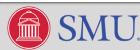

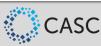

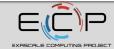

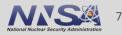

| iants:                                 | Allowed values  | Description                    |  |
|----------------------------------------|-----------------|--------------------------------|--|
| Name [Default]                         | Allowed Values  | Description                    |  |
|                                        |                 |                                |  |
| ARKODE [on]                            | True, False     | Enable ARKODE solver           |  |
| CVODE [on]                             | True, False     | Enable CVODE solver            |  |
| CVODES [on]                            | True, False     | Enable CVODES solver           |  |
| IDA [on]                               | True, False     | Enable IDA solver              |  |
| IDAS [on]                              | True, False     | Enable IDAS solver             |  |
| KINSOL [on]                            | True, False     | Enable KINSOL solver           |  |
| <pre>build_type [RelWithDebInfo]</pre> | Debug, Release, | CMake build type               |  |
| ,                                      | RelWithDebInfo, |                                |  |
|                                        | MinSizeRel      |                                |  |
| cuda [off]                             | True, False     | Enable CUDA parallel vector    |  |
| examples-c [on]                        | True, False     | Enable C examples              |  |
| examples-cuda [off]                    | True, False     | Enable CUDA examples           |  |
| examples-cxx [off]                     | True, False     | Enable C++ examples            |  |
| examples-f2003 [off]                   | True, False     | Enable Fortran 2003 examples   |  |
| examples-f77 [on]                      | True, False     | Enable Fortran 77 examples     |  |
| examples-f90 [off]                     | True, False     | Enable Fortran 90 examples     |  |
| examples-install [on]                  | True, False     | Install examples               |  |
| f2003 [off]                            | True, False     | Enable Fortran 2003 interface  |  |
| fcmix [off]                            | True, False     | Enable Fortran 77 interface    |  |
| generic-math [on]                      | True, False     | Use generic (std-c) math       |  |
|                                        |                 | libraries on unix systems      |  |
| hypre [off]                            | True, False     | Enable Hypre MPI parallel      |  |
|                                        |                 | vector                         |  |
| int64 [off]                            | True, False     | Use 64bit integers for indices |  |
| klu [off]                              | True, False     | Enable KLU sparse, direct      |  |
|                                        |                 | solver                         |  |
| lapack [off]                           | True, False     | Enable LAPACK direct solvers   |  |
| mpi [on]                               | True, False     | Enable MPI parallel vector     |  |
| openmp [off]                           | True, False     | Enable OpenMP parallel vector  |  |
| petsc [off]                            | True, False     | Enable PETSc MPI parallel      |  |
|                                        |                 | vector                         |  |
| precision [double]                     | single, double, | real type precision            |  |
|                                        | extended        |                                |  |
| pthread [off]                          | True, False     | Enable Pthreads parallel       |  |
|                                        |                 | vector                         |  |
| raja [off]                             | True, False     | Enable RAJA parallel vector    |  |
| shared [on]                            | True, False     | Build shared libraries         |  |
| static [on]                            | True, False     | Build static libraries         |  |
| superlu-dist [off]                     | True, False     | Enable SuperLU_DIST sparse,    |  |
|                                        |                 | direct solver                  |  |
| superlu-mt [off]                       | True, False     | Enable SuperLU_MT sparse,      |  |
|                                        |                 | direct solver                  |  |
|                                        |                 |                                |  |

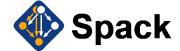

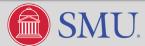

Vari

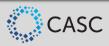

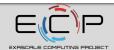

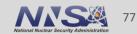

### Installing SUNDIALS via the xSDK

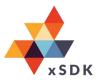

- The Extreme-scale Scientific Software Development Kit (xSDK) provides a foundation for an extensible scientific software ecosystem
- As a member of the xSDK, SUNDIALS is installed with the xSDK Spack package % spack install xsdk
- SUNDIALS v5.0.0 (v5.1.0 is the newest) is included in the latest xSDK release v0.5.0
- See <u>https://xsdk.info</u> for more information about the xSDK and getting it installed

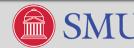

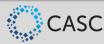

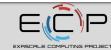

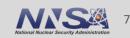

## Help Building and Installing SUNDIALS

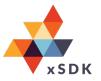

- An in-depth guide on building and installing SUNDIALS is contained in the root of all SUNDIALS tarballs as INSTALL\_GUIDE.pdf
- The guide details how to configure SUNDIALS with CMake as well as every possible SUNDIALS CMake option
- The guide can also be found in Appendix A of the user guide for any SUNDIALS package
- Users can also check the sundials-users email list archive at: <u>http://sundials.2283335.n4.nabble.com</u>
- Users can post queries to the sundials-users email list. For more info see: <u>https://computing.llnl.gov/projects/sundials/support</u>

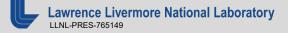

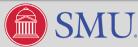

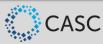

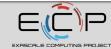

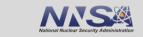

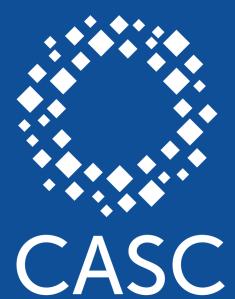

Center for Applied Scientific Computing

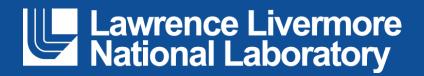

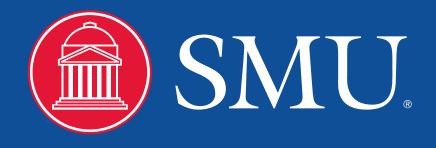

#### Disclaimer

This document was prepared as an account of work sponsored by an agency of the United States government. Neither the United States government nor Lawrence Livermore National Security, LLC, nor any of their employees makes any warranty, expressed or implied, or assumes any legal liability or responsibility for the accuracy, completeness, or usefulness of any information, apparatus, product, or process disclosed, or represents that its use would not infringe privately owned rights. Reference herein to any specific commercial product, process, or service by trade name, trademark, manufacturer, or otherwise does not necessarily constitute or imply its endorsement, recommendation, or favoring by the United States government or Lawrence Livermore National Security, LLC. The views and opinions of authors expressed herein do not necessarily state or reflect those of the United States government or Lawrence Livermore National Security, LLC, and shall not be used for advertising or product endorsement purposes.